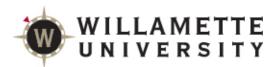

### SAGE Reference for Students

SAGE is a tool designed to help students plan their path to degree completion. Students may create a plan for future semesters, schedule course sections, track progress, request review of their plan by their advisor, and register for courses all in one place.

Faculty assist along the way by reviewing and approving plans and helping students move planned courses around to ensure timely degree completion.

#### Log onto Self Service

From the Student Portal (https://portal.willamette.edu/student), choose SAGE

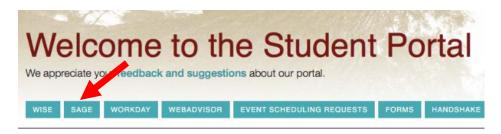

# **System Layout**

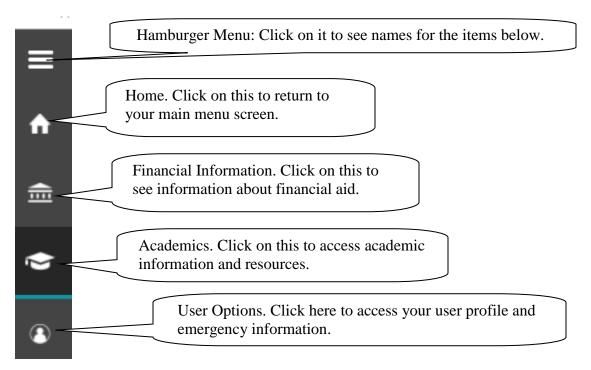

Rev. 9/10/19 LJA Page 1

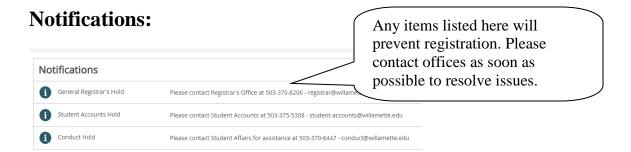

### **SAGE for Students**

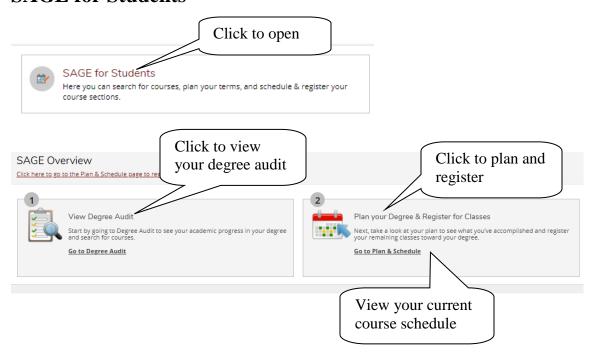

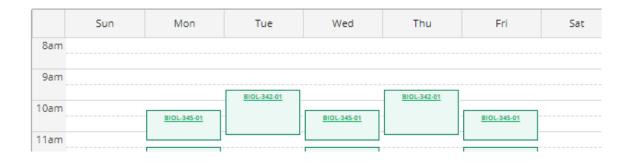

# **Degree Audit (Progress Toward Degree)**

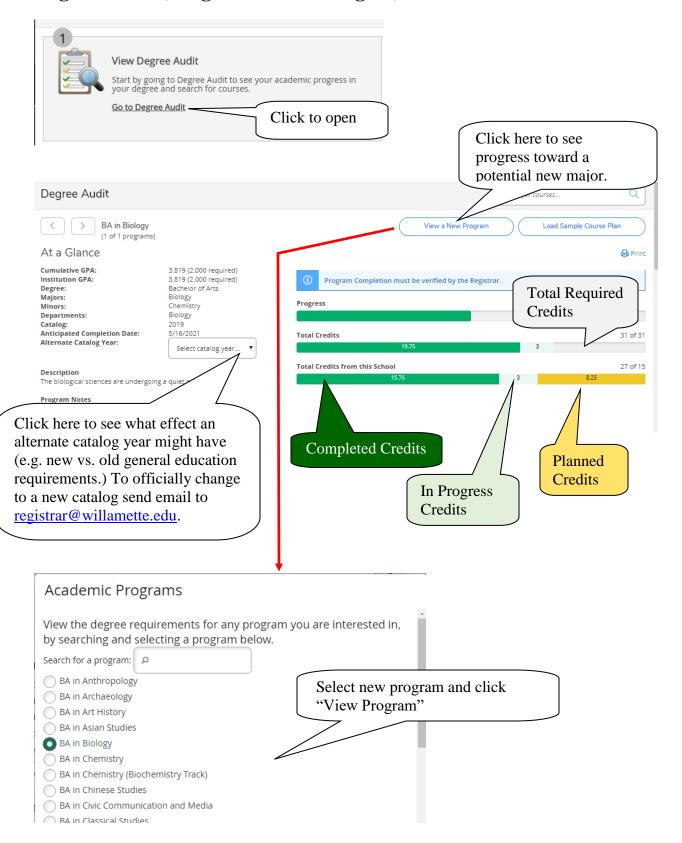

### View the Completion Status of Each Degree Program Requirement

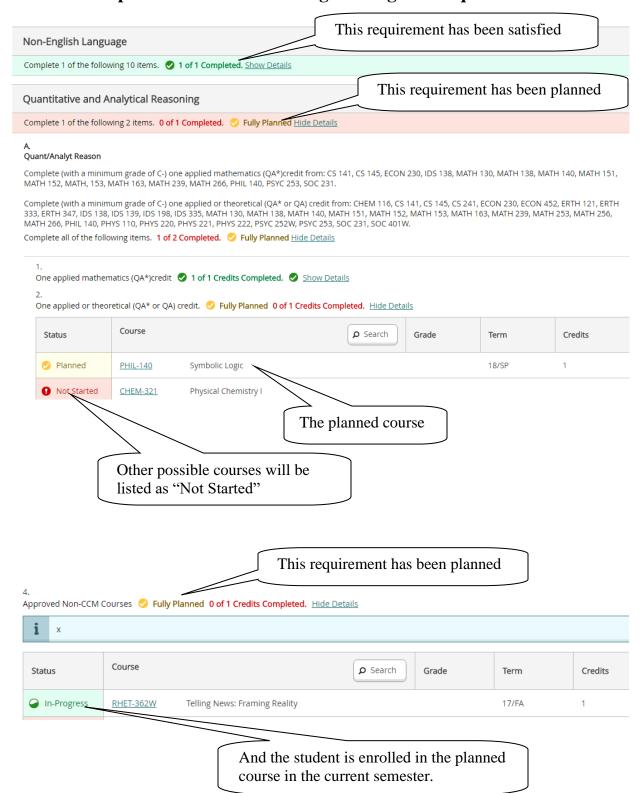

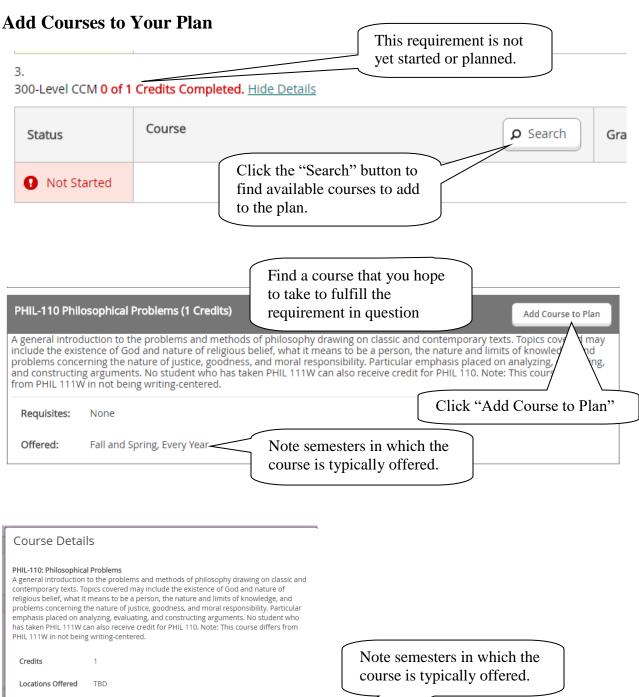

Requisites

Term

None

Close

Select a Term...

This course is typically offered: Fall and Spring

Add Course to Plan

This course is typically offered: Every Year

# **View Plan and Register**

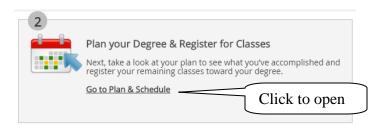

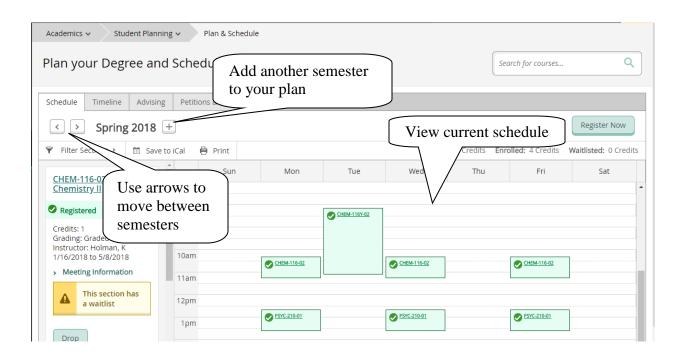

# Request Review of your Plan by your Advisor

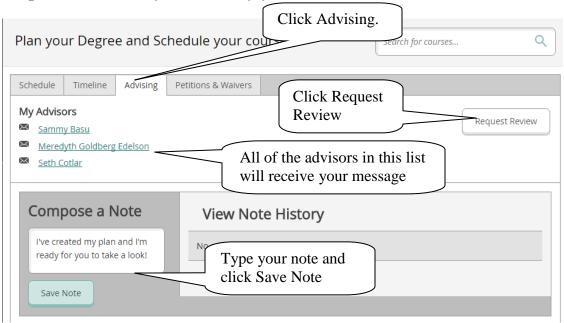

#### **Select Course Sections for a Semester**

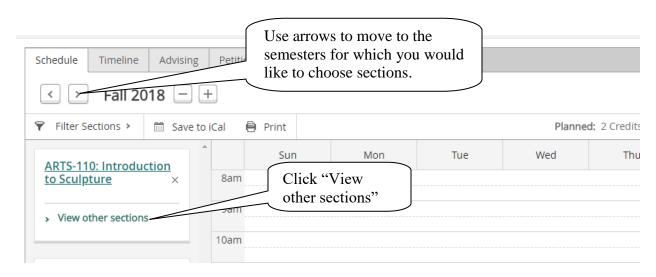

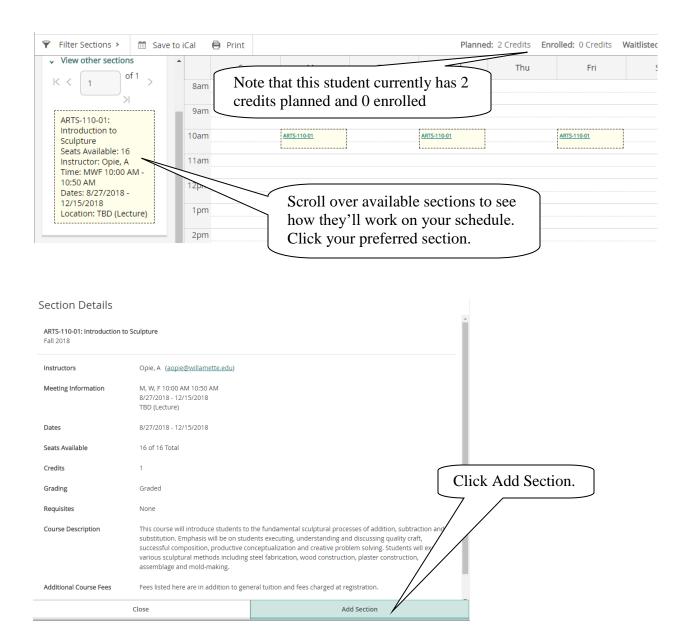

#### Waitlist

If a course has a waitlist you'll see this:

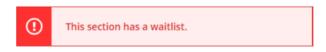

If you'd like to be on that waitlist, click the Add Section button. Information about how waitlists work is available here: <a href="https://willamette.edu/offices/registrar/pdf/noteaboutwaitlists.pdf">https://willamette.edu/offices/registrar/pdf/noteaboutwaitlists.pdf</a>

#### Variable Credit

Courses which have variable credit values (e.g. Music Lessons) default to the minimum credit value. If that's not the credit for which you intend to enroll, please adjust the credit value:

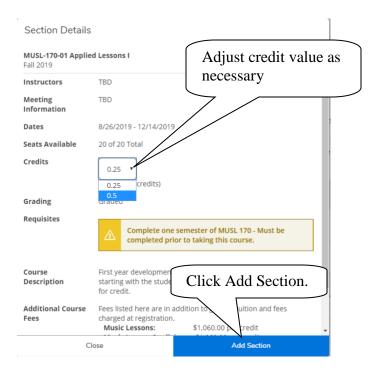

### **Register or Drop**

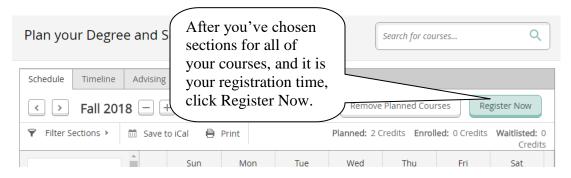

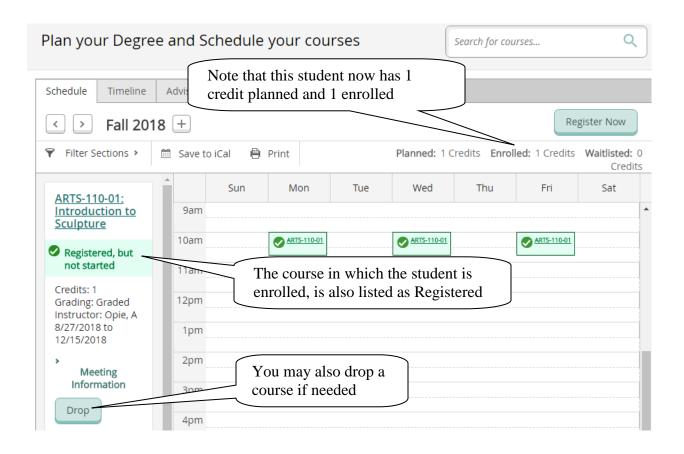

# View Grades for Completed Sections and Planned/Registered Sections for

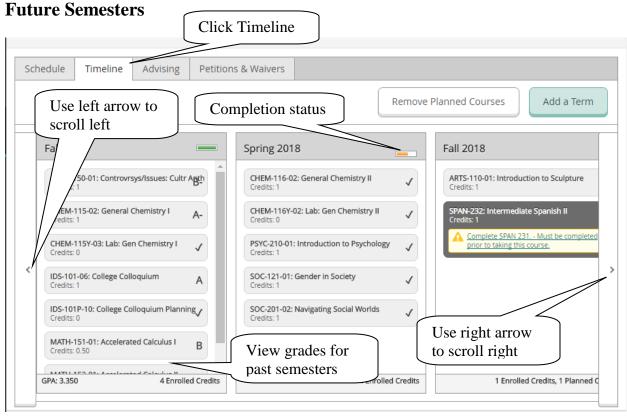

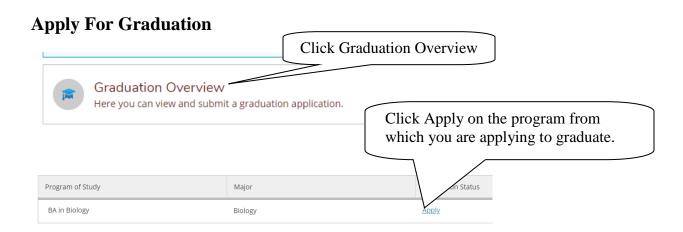

Fill out your application and click Submit

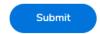